## User Guide for GHAD System

This Guide is for the User to Register in GHAD System

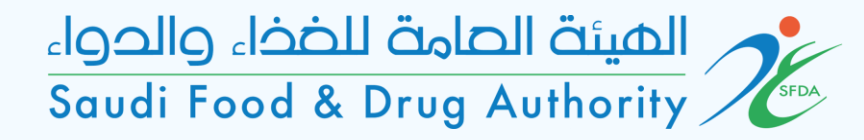

# Login Page

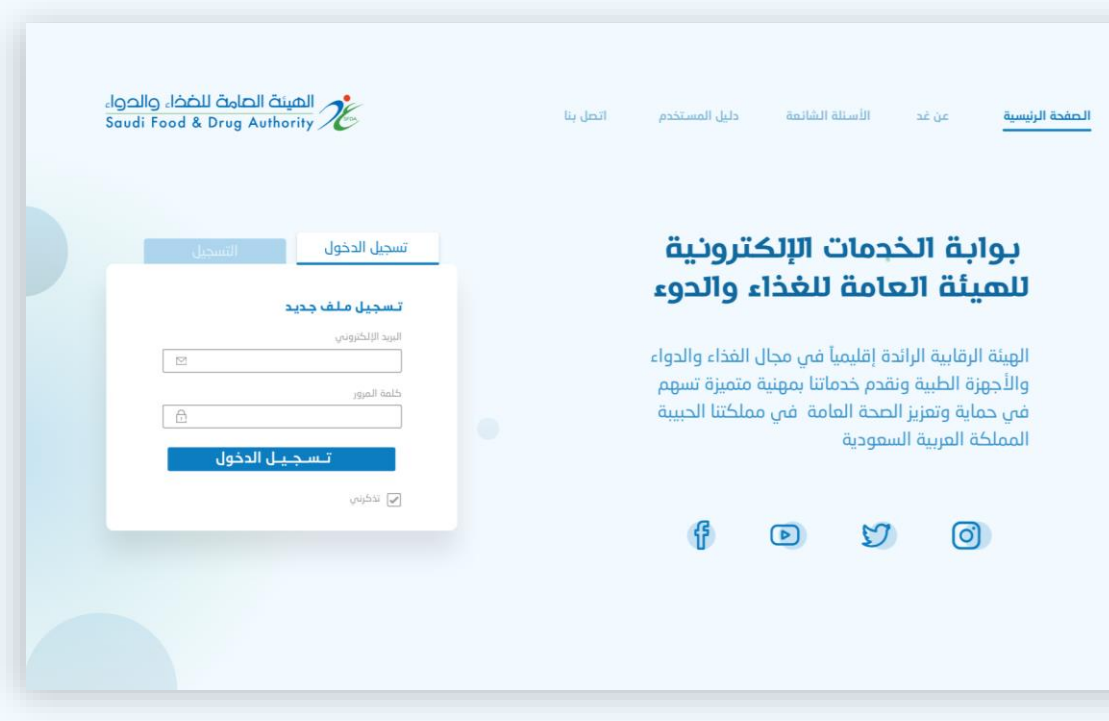

#### To enter, sign in or sign up

### Choose Service

#### Choose :

Account > available services > licensing services > office and laboratory licenses > appointment of Conformity Assessment Body Services.

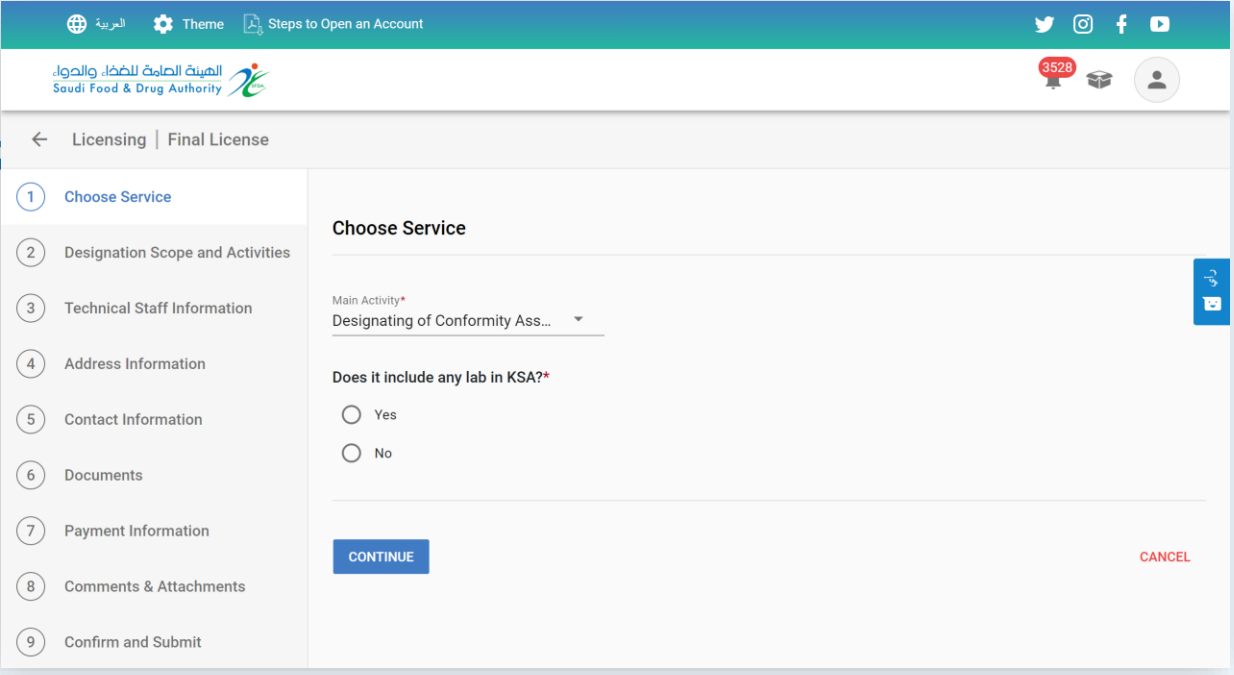

## Choose Service

Select if office includes a private licensed laboratory by SFDA in KSA. Yes- select the license. No- continue.

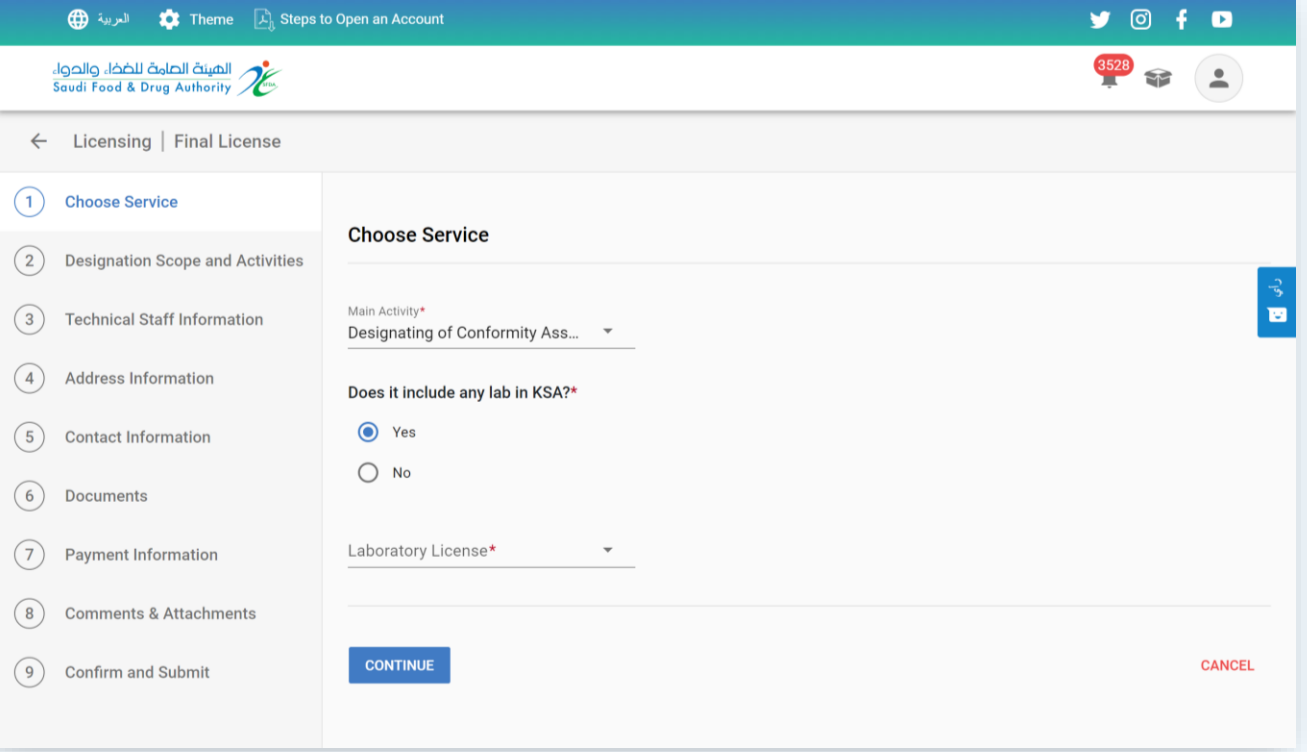

## Designation Scope and Activities

On this page, identify the activities and countries that are required to be appointed

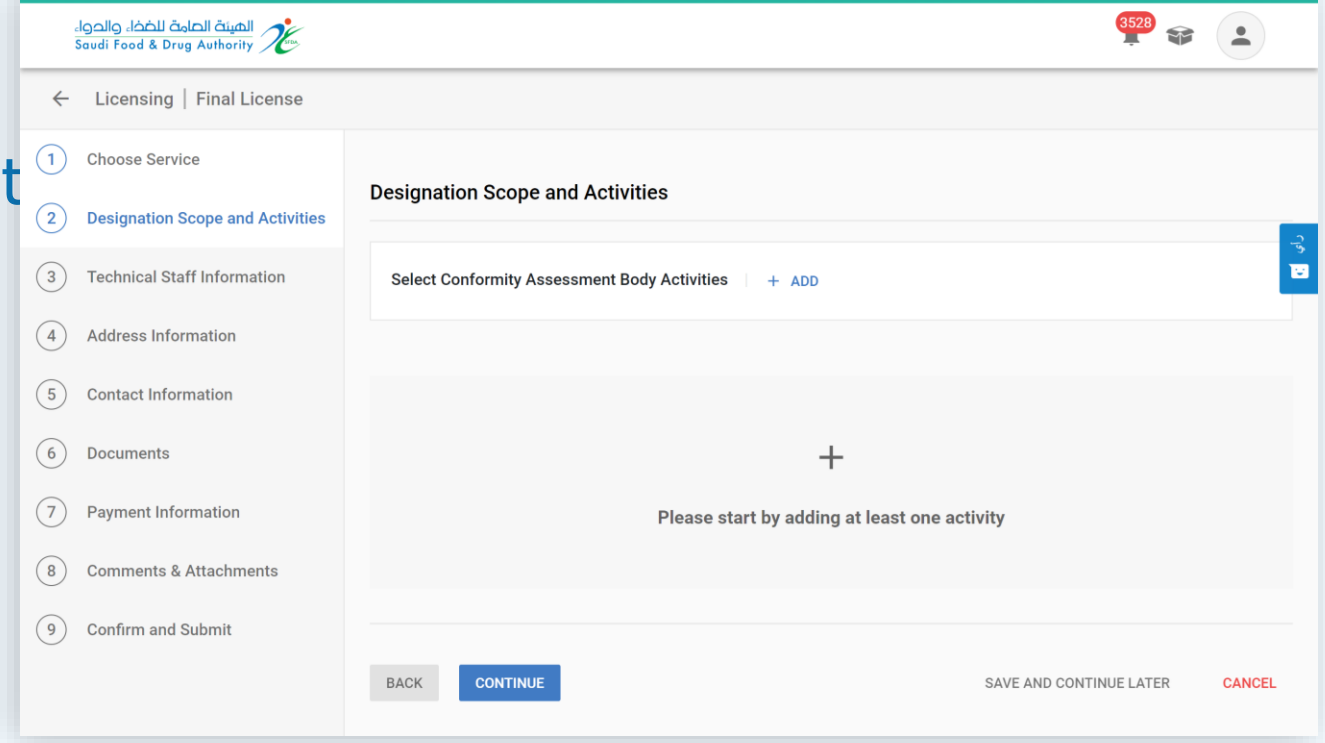

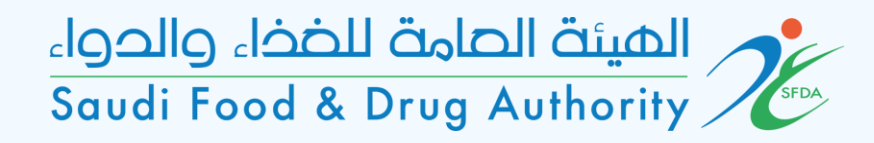

## Designation Scope and Activities

Select the required activity

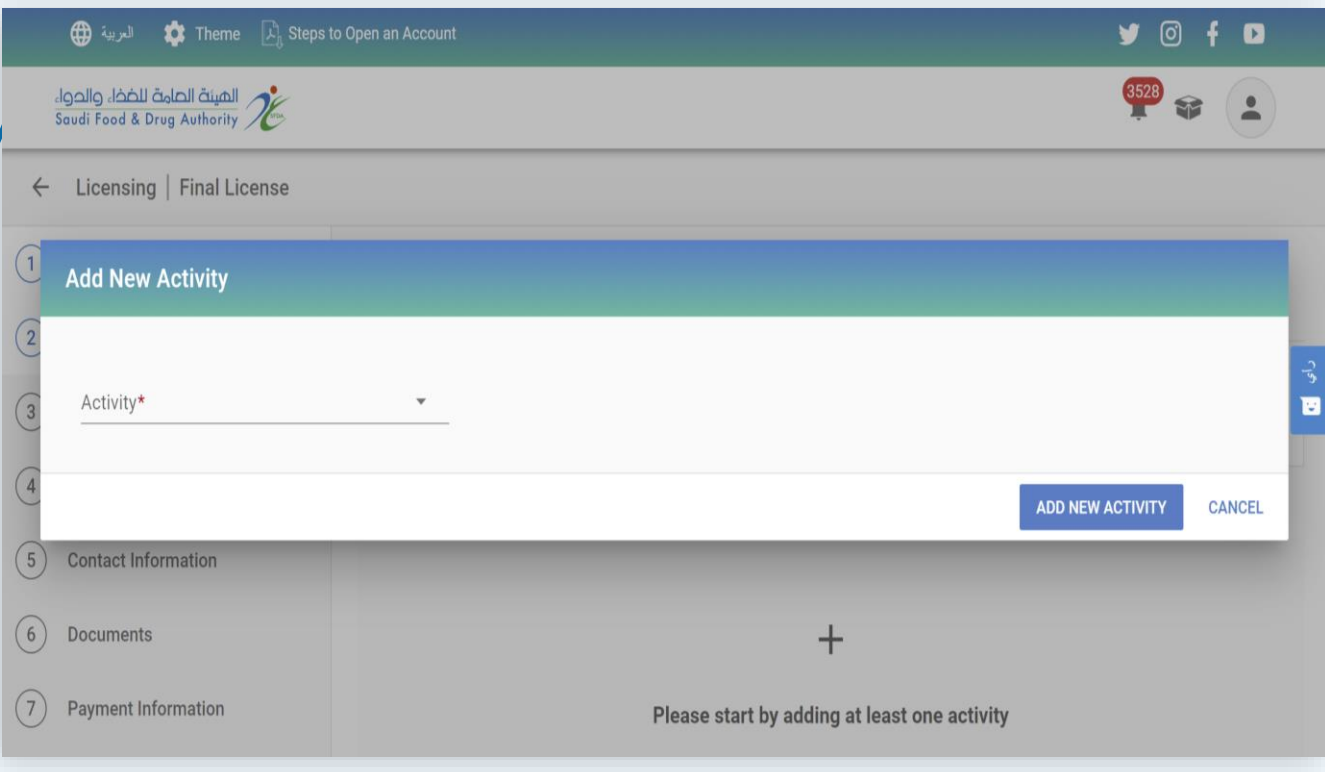

## Add New Activity

Select the domain, activity and scope of the required countries in each activity.

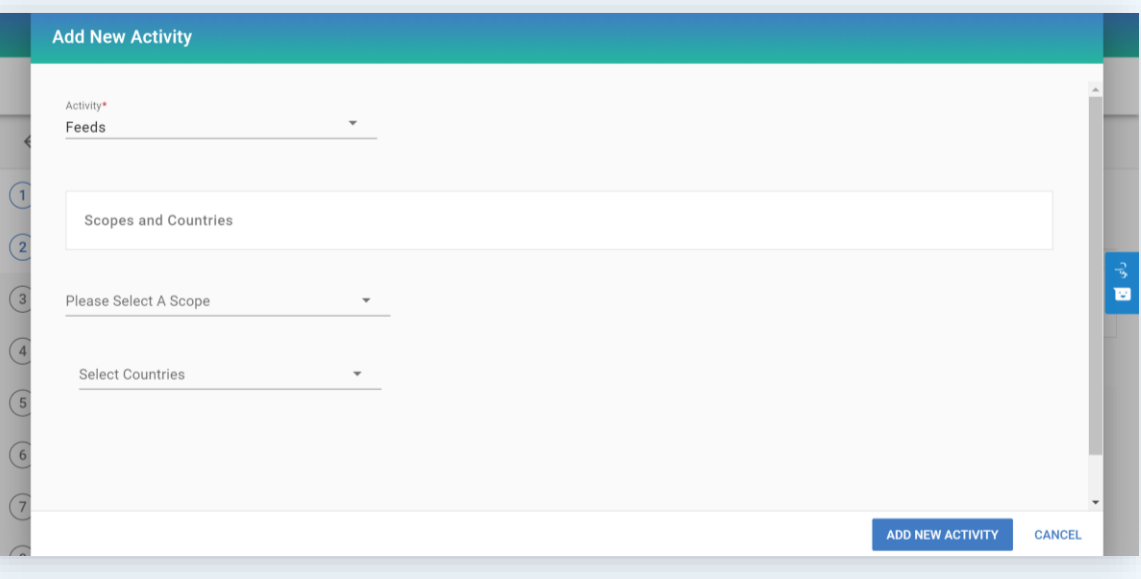

## Designation Scope and Activities

On this page, add the details of all required activities.

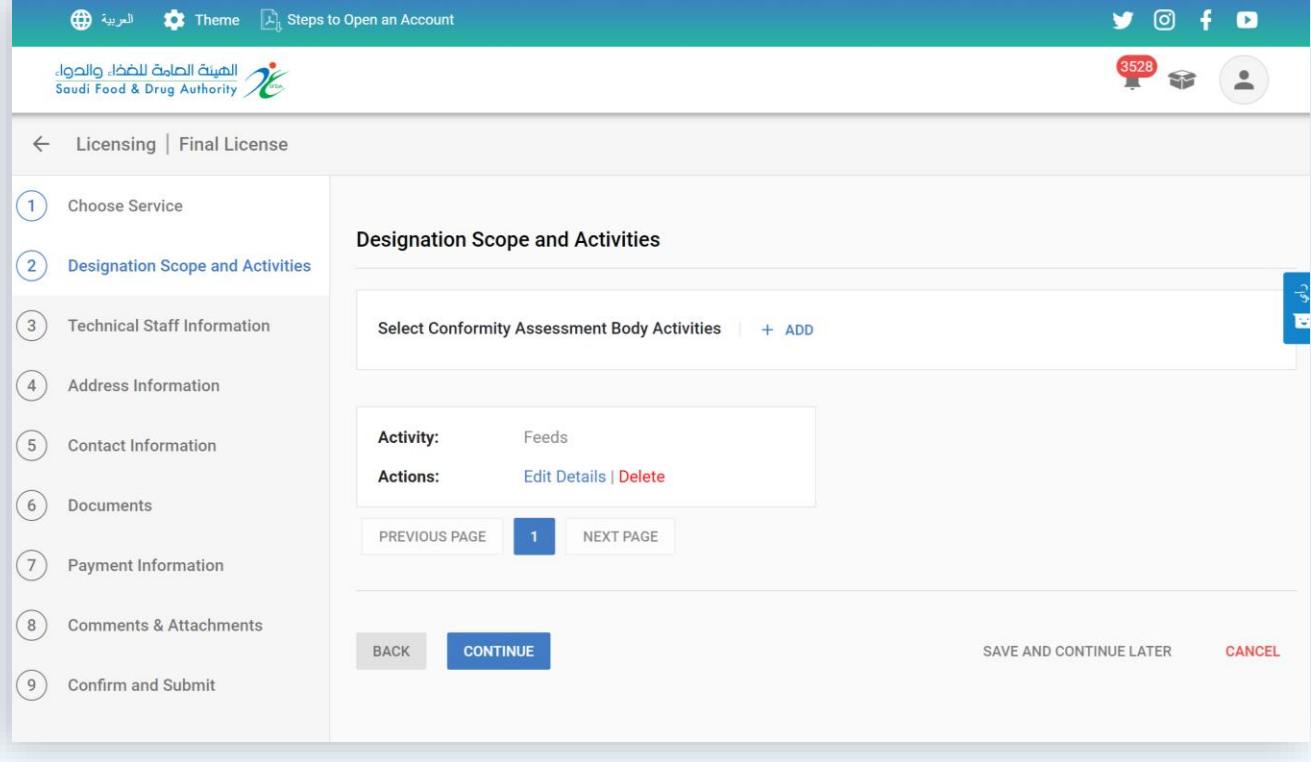

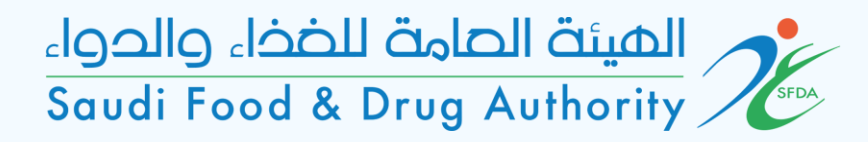

## Technical Staff Information

 $\bigcap$ 

 $\odot$ 

 $\odot$  $\odot$ 

 $\circ$ 

 $\odot$ 

 $\odot$ 

 $\circledcirc$ 

 $\circledcirc$ 

On this page, add the information and qualifications of the technical manager:

- Must be a Saudi.

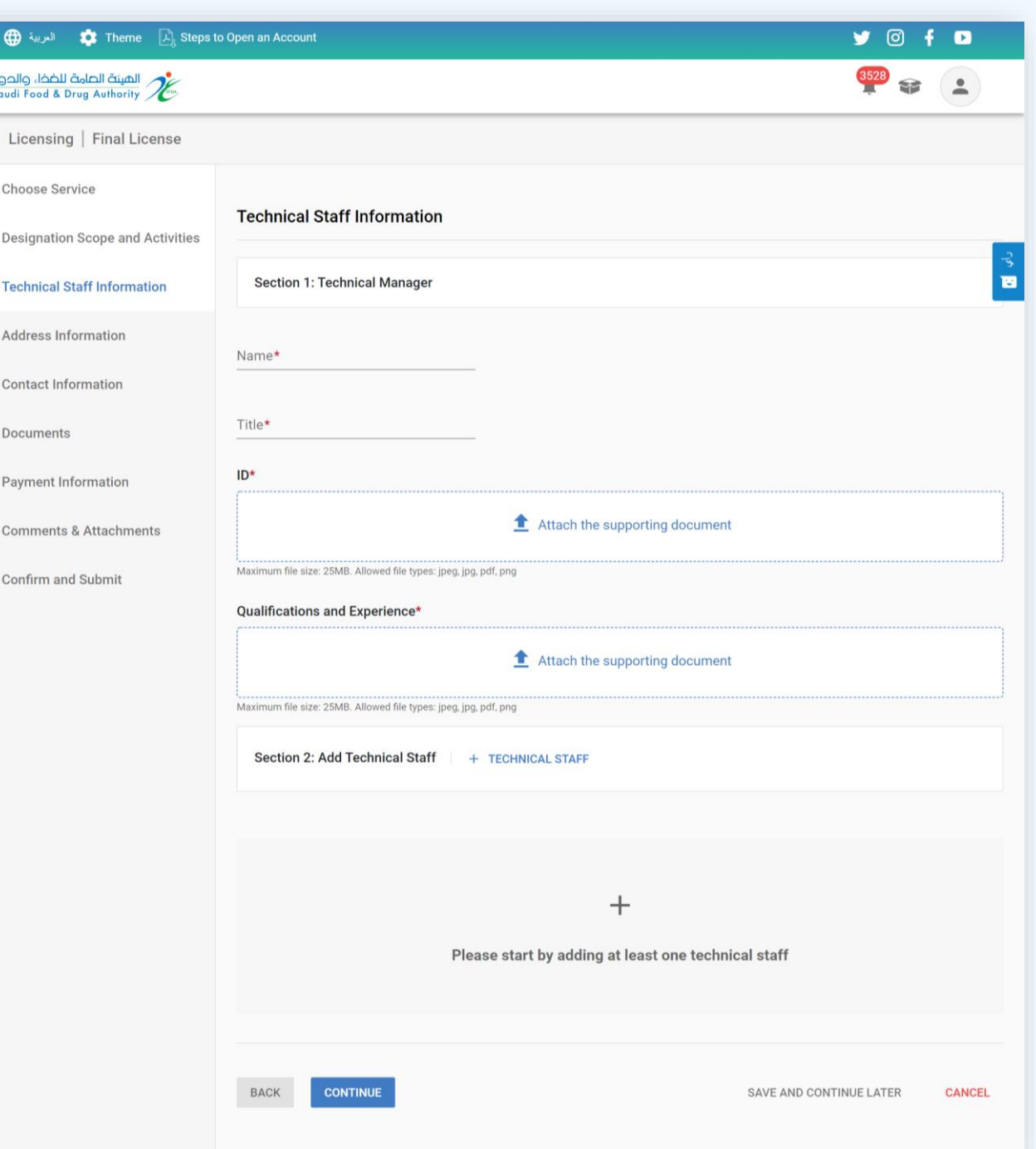

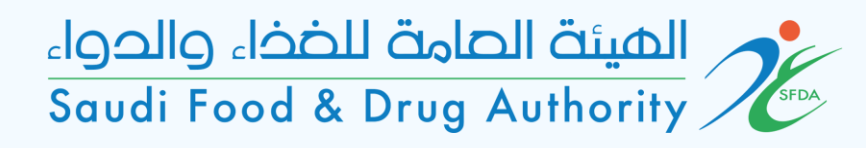

## Add Technical **Staff**

Add the information of the entire technical staff, which includes:

-ID

- Qualifications, training courses and job description.

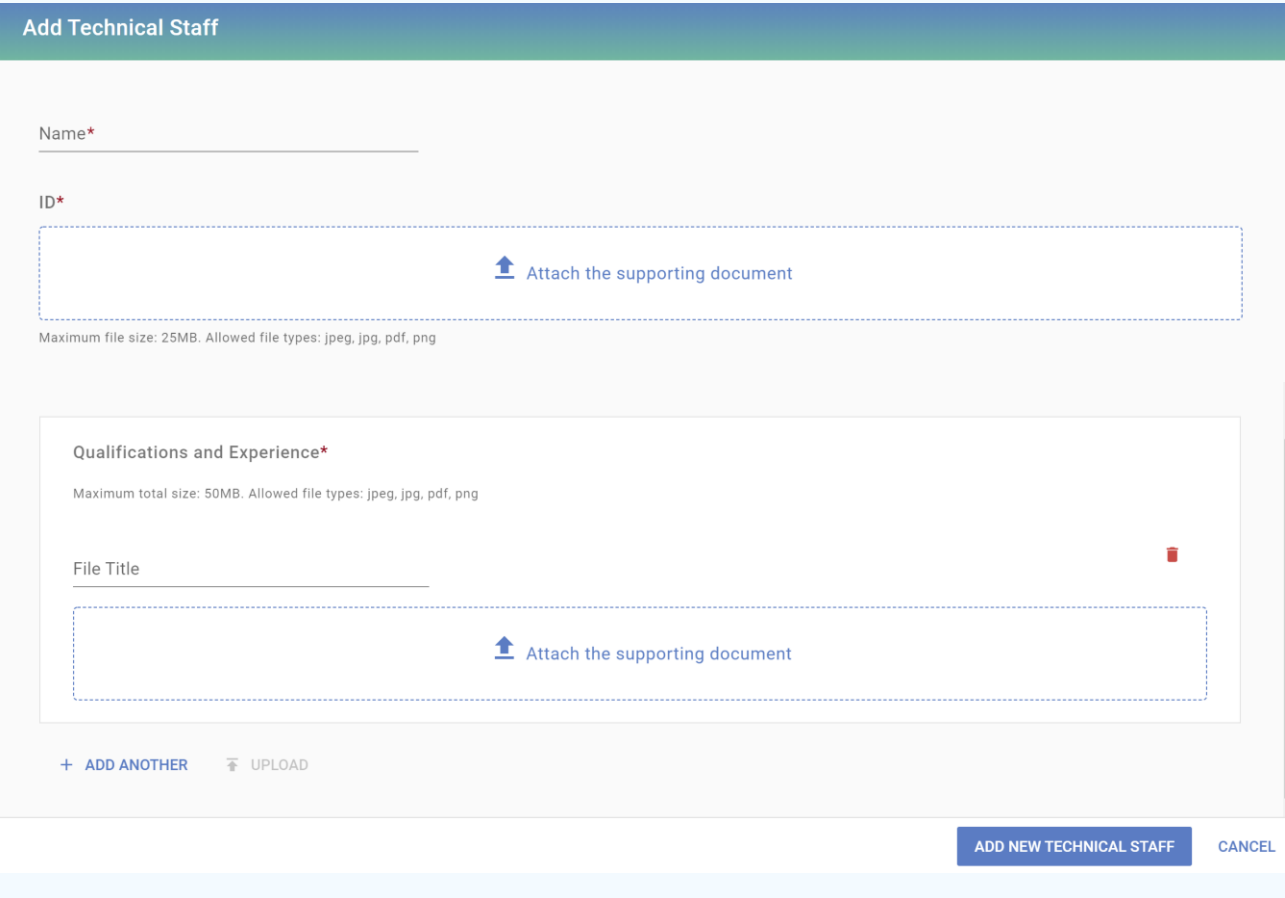

## Address Information

On this page, select the establishment address.

- Choose (yes) if the establishment address matches the entered address when you created your account.

- Choose (no) if the address is different

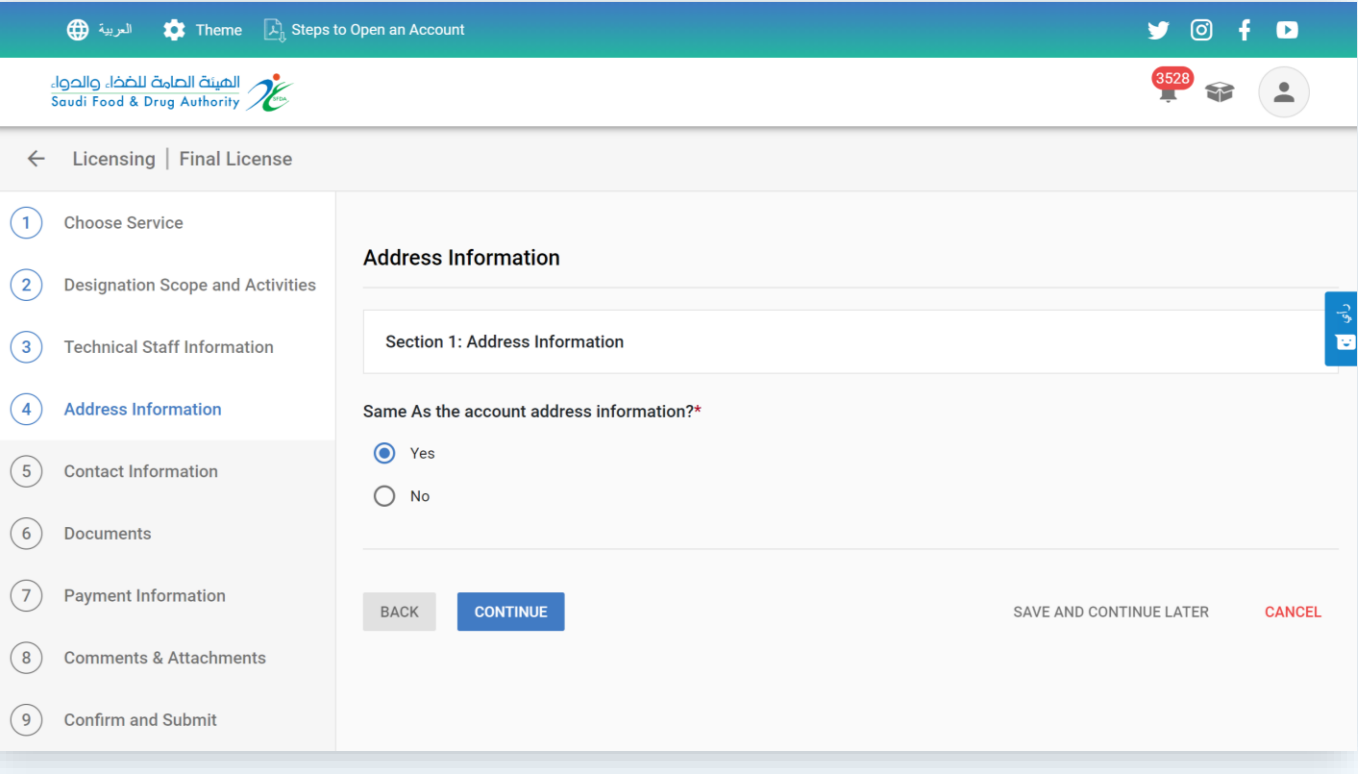

## Address Information

If the establishment's address does not match the account address, the address information will be filled out on this page

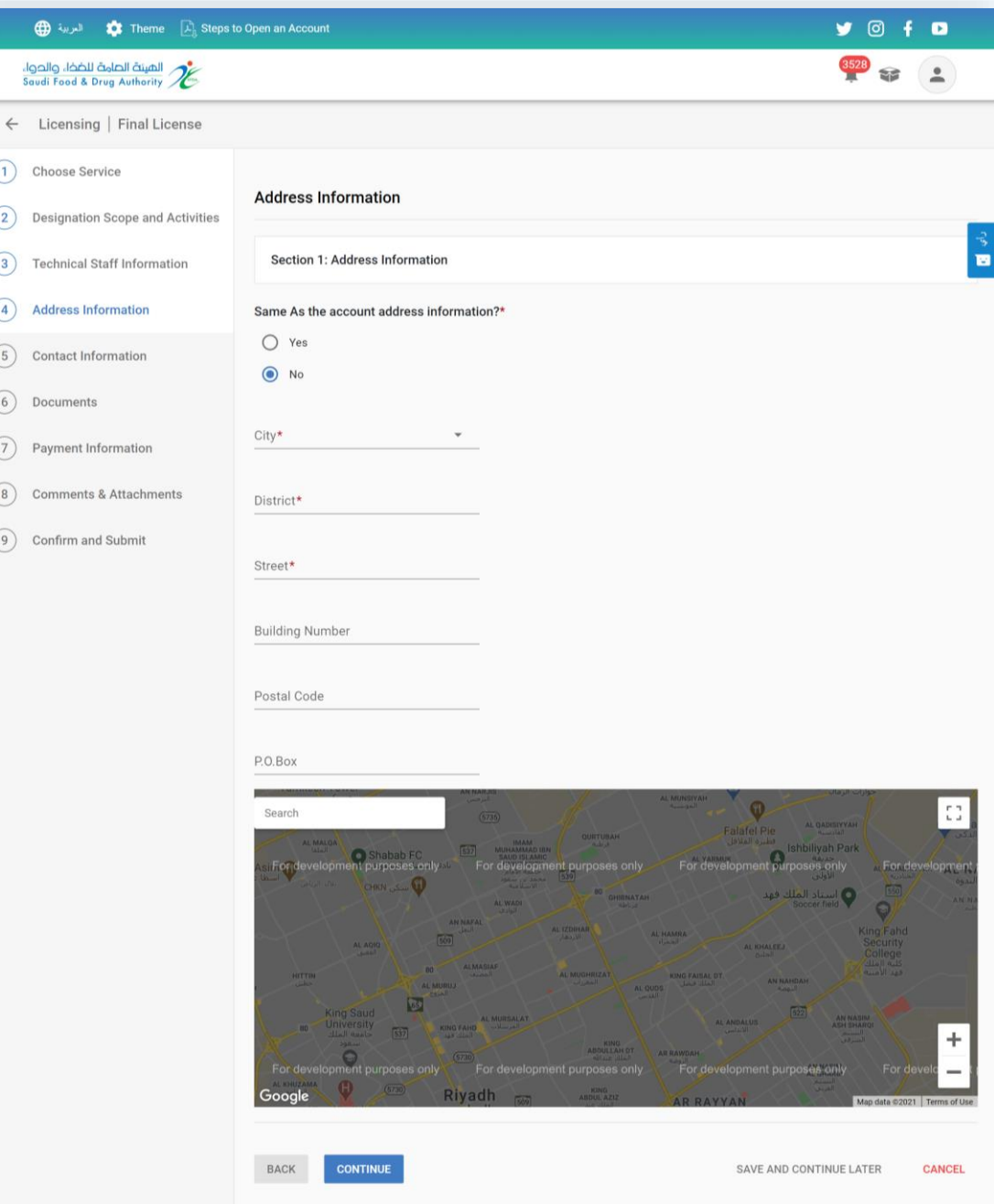

## Contact Information

On this page, select the contact information of the establishment

- Choose (yes) if it matches the entered information when you created your account

- Choose (no) if it is different

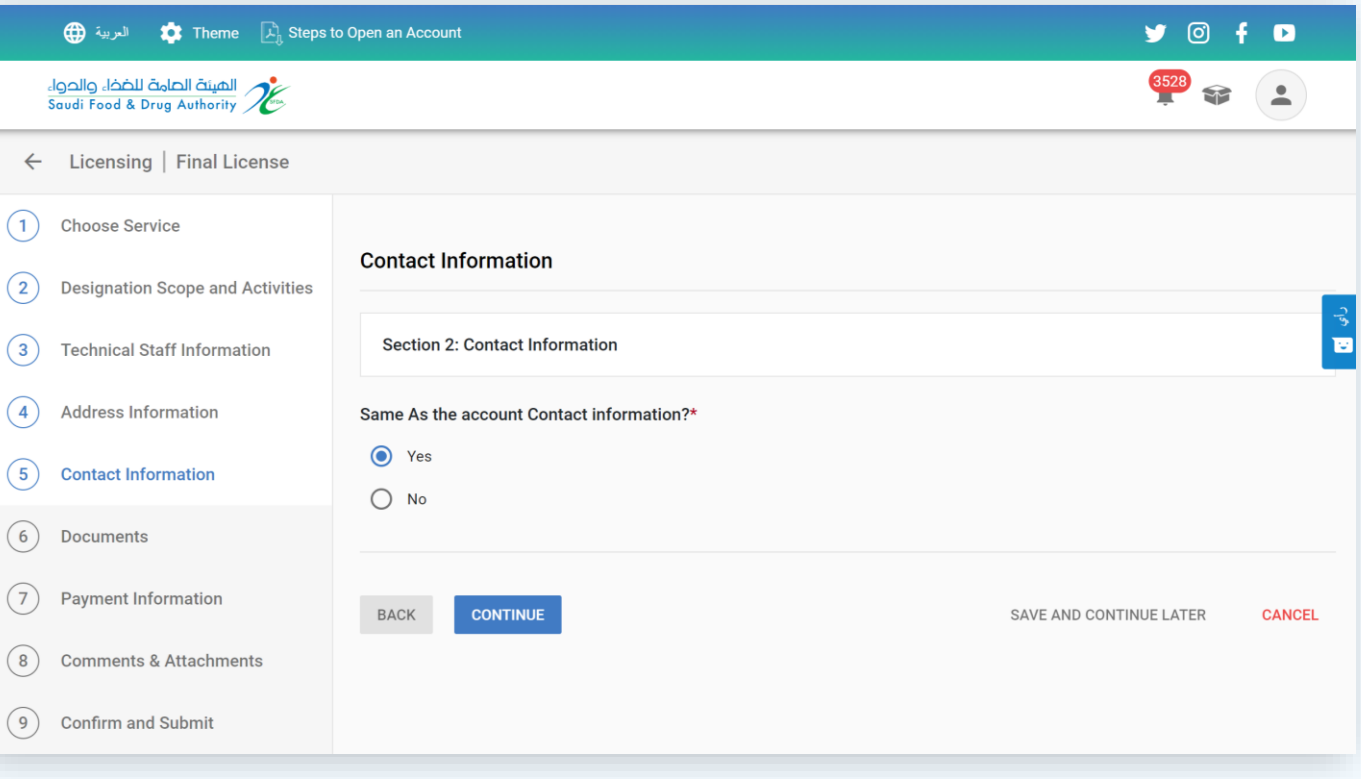

## Contact Information

If the establishment contact information does not match the account's contact information, it will be filled out on this page

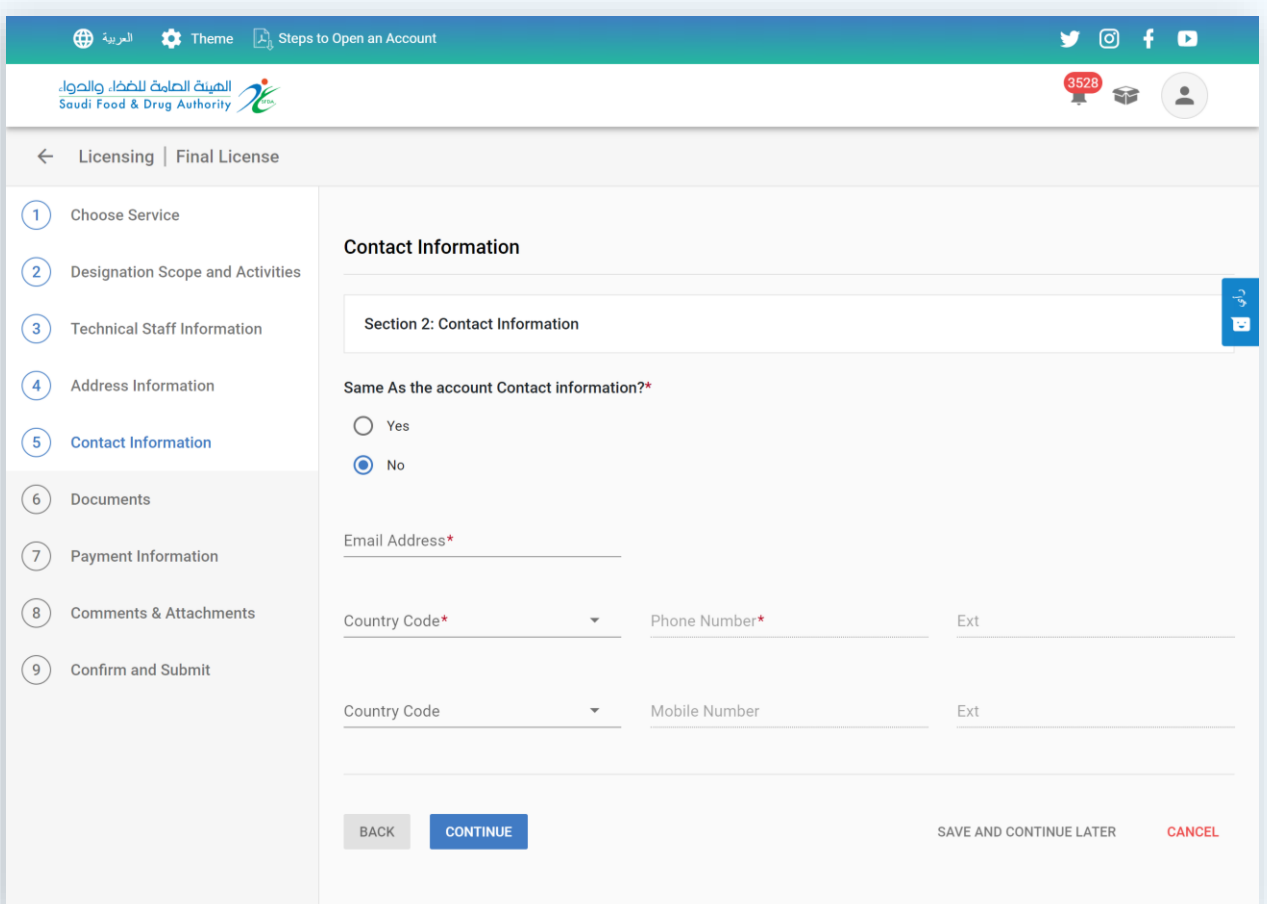

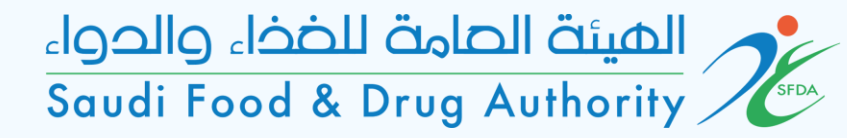

#### Documents

Add the following documents:

-Approval and Accreditation Certificates issued by the competent authority (e.g., accreditation certificate from Saudi accreditation authority (SAC) or accreditation bodies with full membership in any organization (ILAC/IAF) covers the field of appointment by field).

- A plan to localize jobs within (3) years for technical jobs gradually by (50%) minimum .

-Approval of the site license by the competent authority (municipality) .

- -Liability insurance details.
- Proposed explanatory form for the Conformity Certificate.

-Details of the electronic system used in the company.

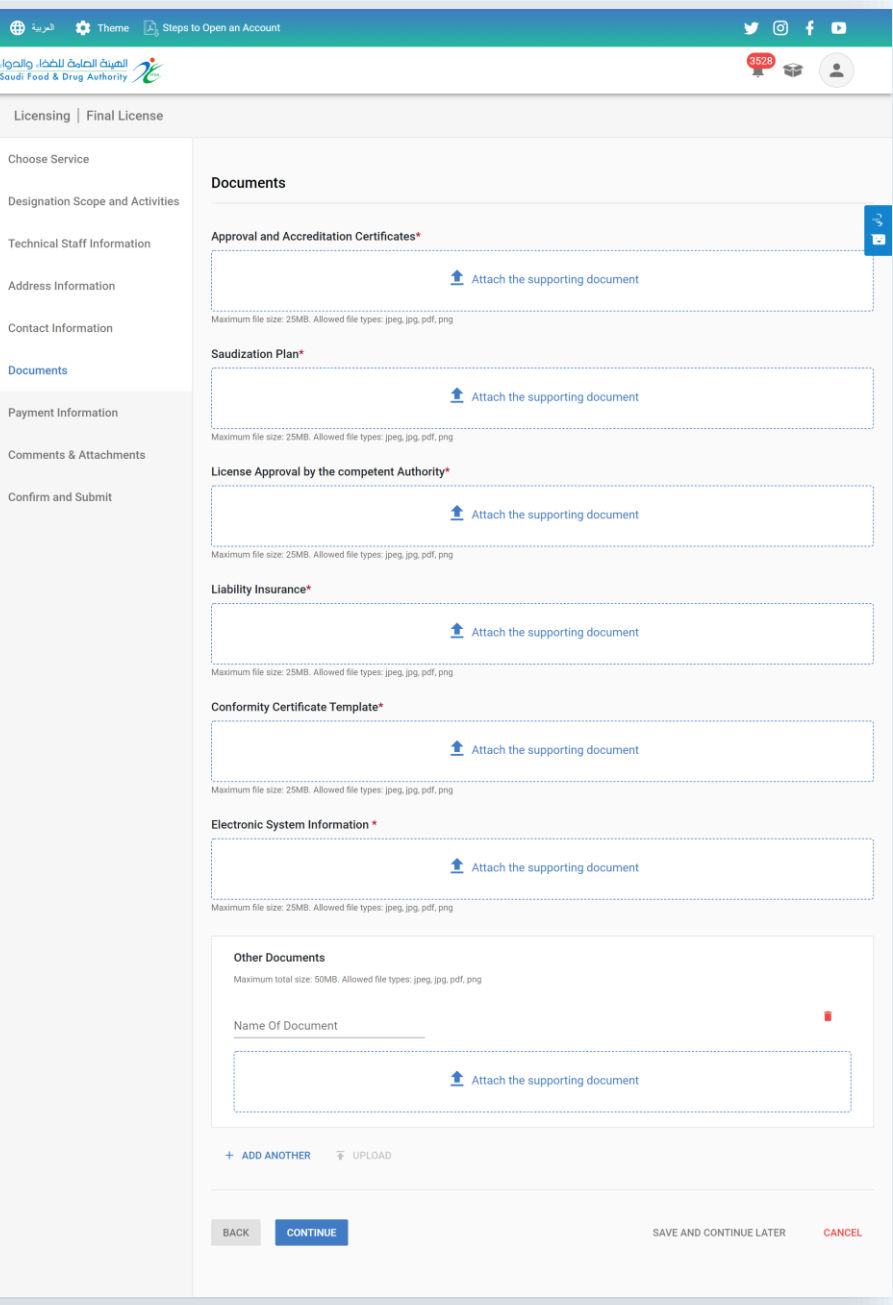

 $\bigcap$  $\left( 2\right)$  $\circ$  $\circled{4}$  $\circ$ 

 $\circled{7}$  $\circledast$  $\odot$ 

## Payment Information

On this page, the payment information is charged according to the entered fields and countries.

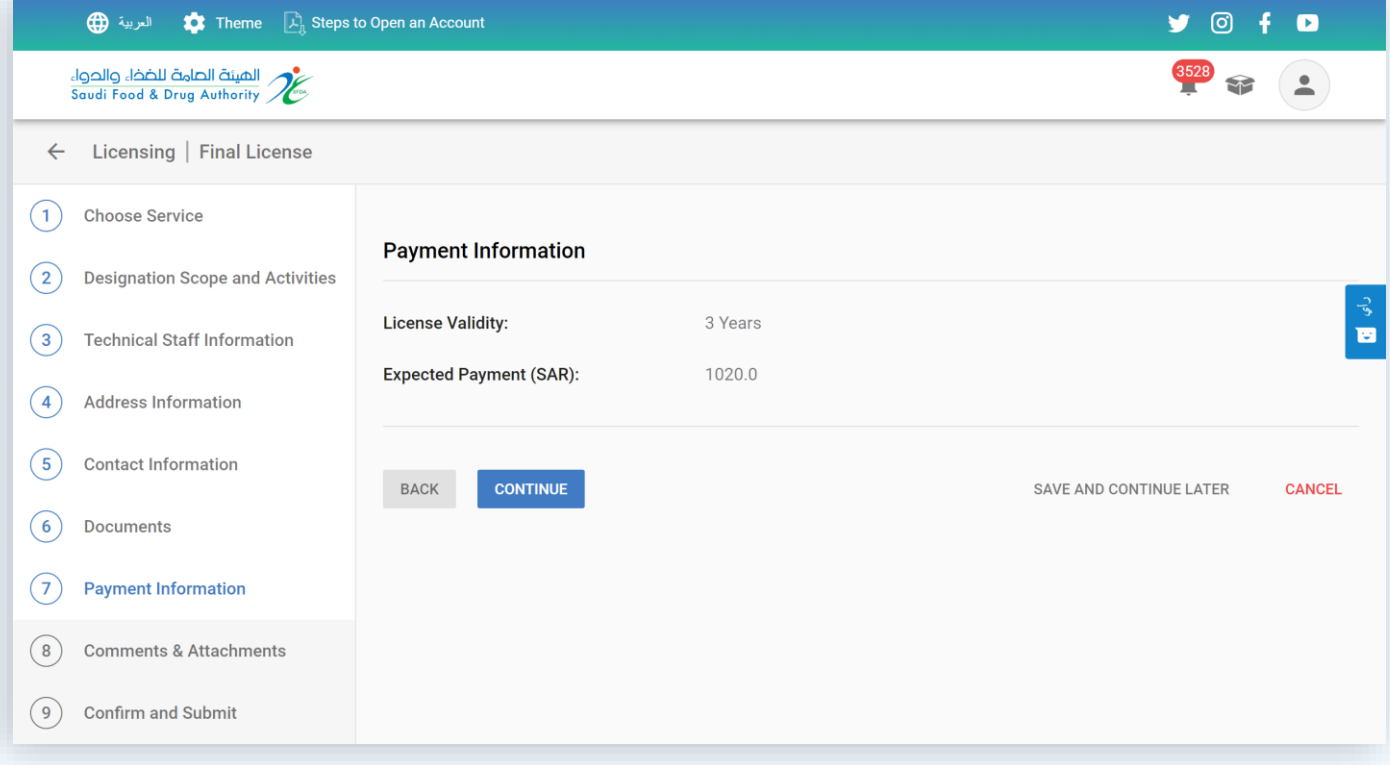

### Comments & Attachments

If the office wants to add any additional comments or attachments, add them on this page

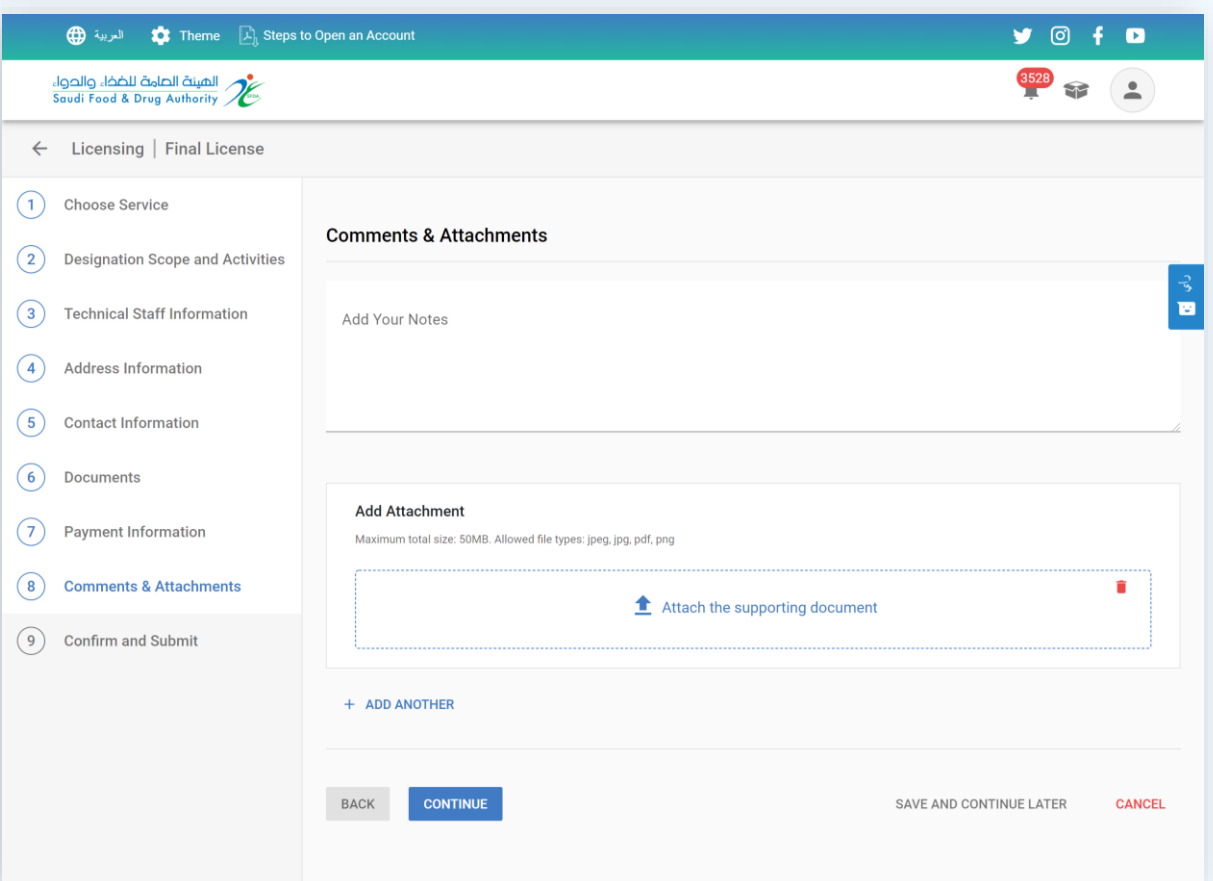

## Confirm and Submit

Please read and agree the terms and conditions and submit the request

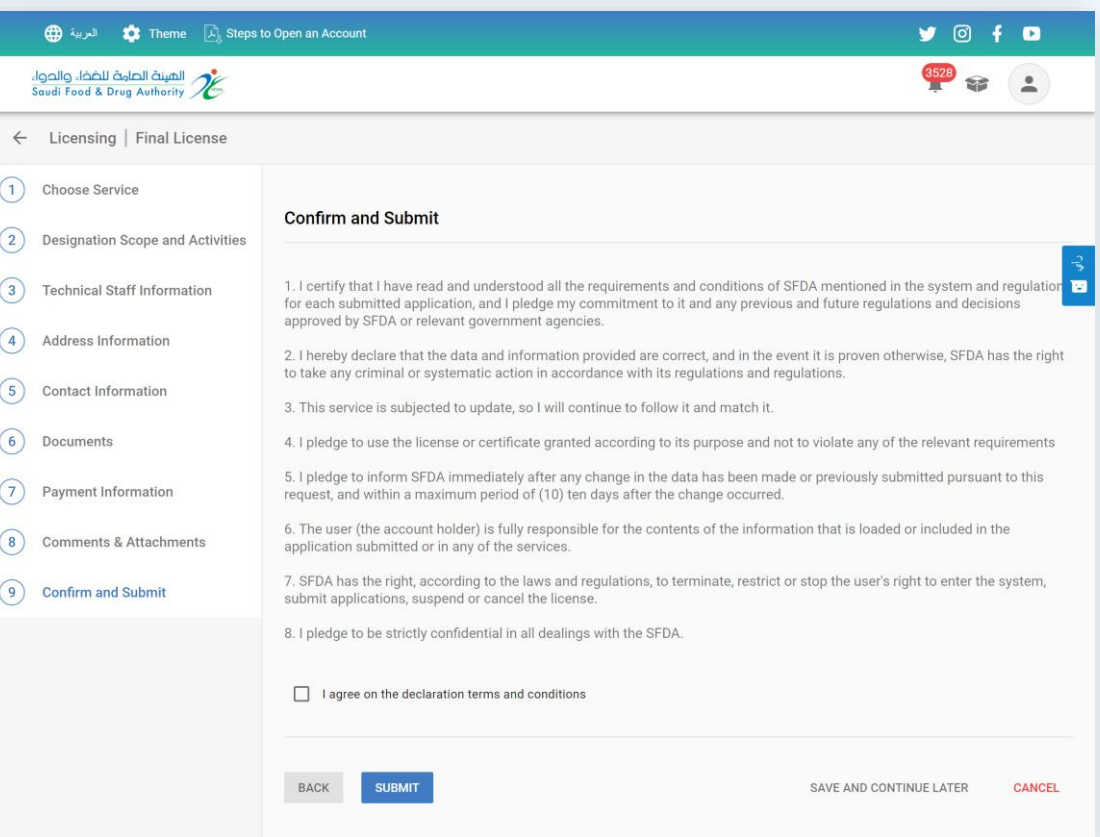